## **TELEFONO GRANDSTREAM GXP-2000 GUIDA DELL'UTENTE**

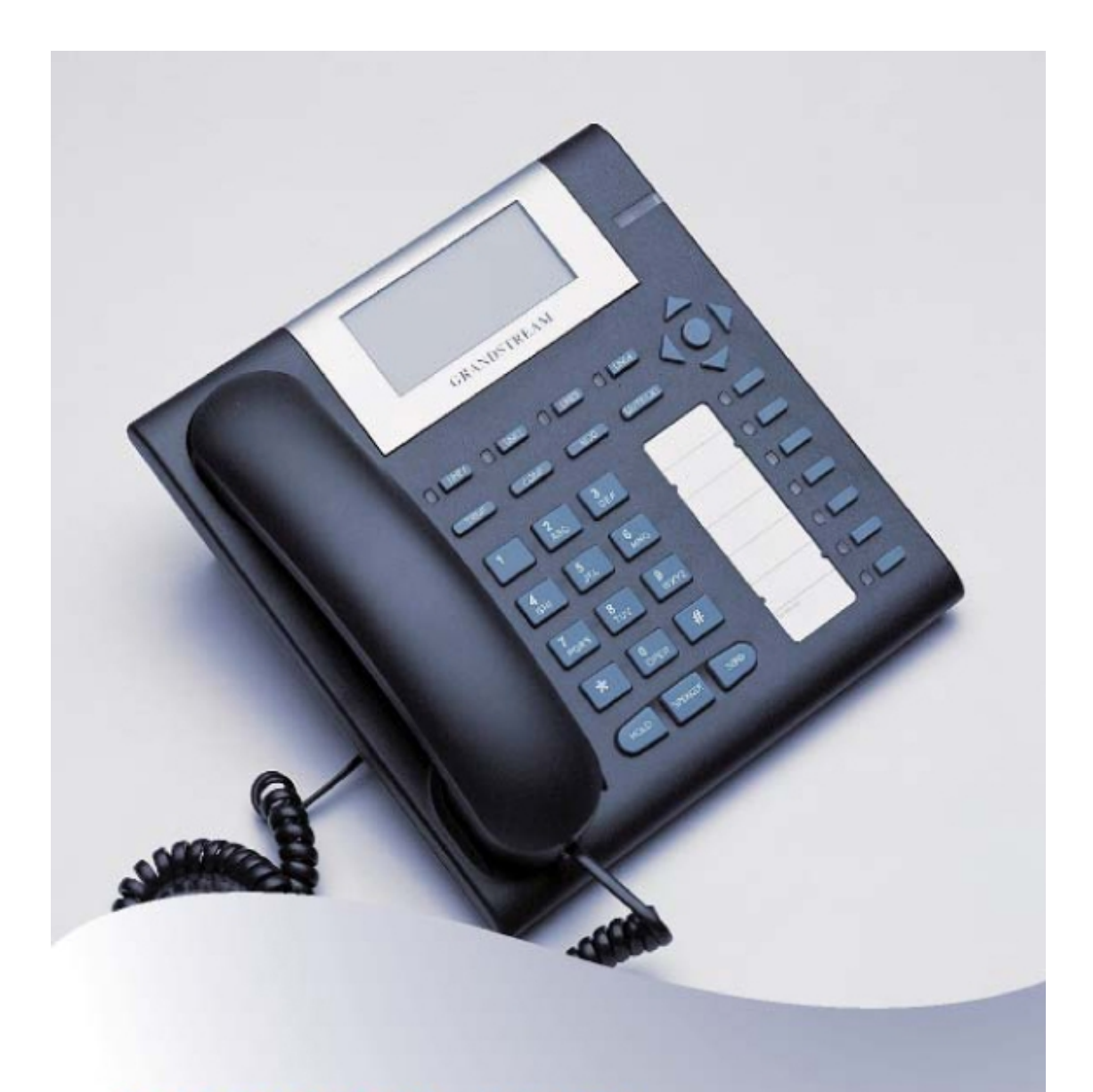

# GXP-2000 IP Phone

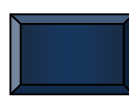

a cura di FABIO SOLARINO e-mail: fabio.solarino@unifi.it Università degli Studi di Firenze – S.I.A.F. – Via delle Gore, 2 - FIRENZE

### **SOMMARIO**

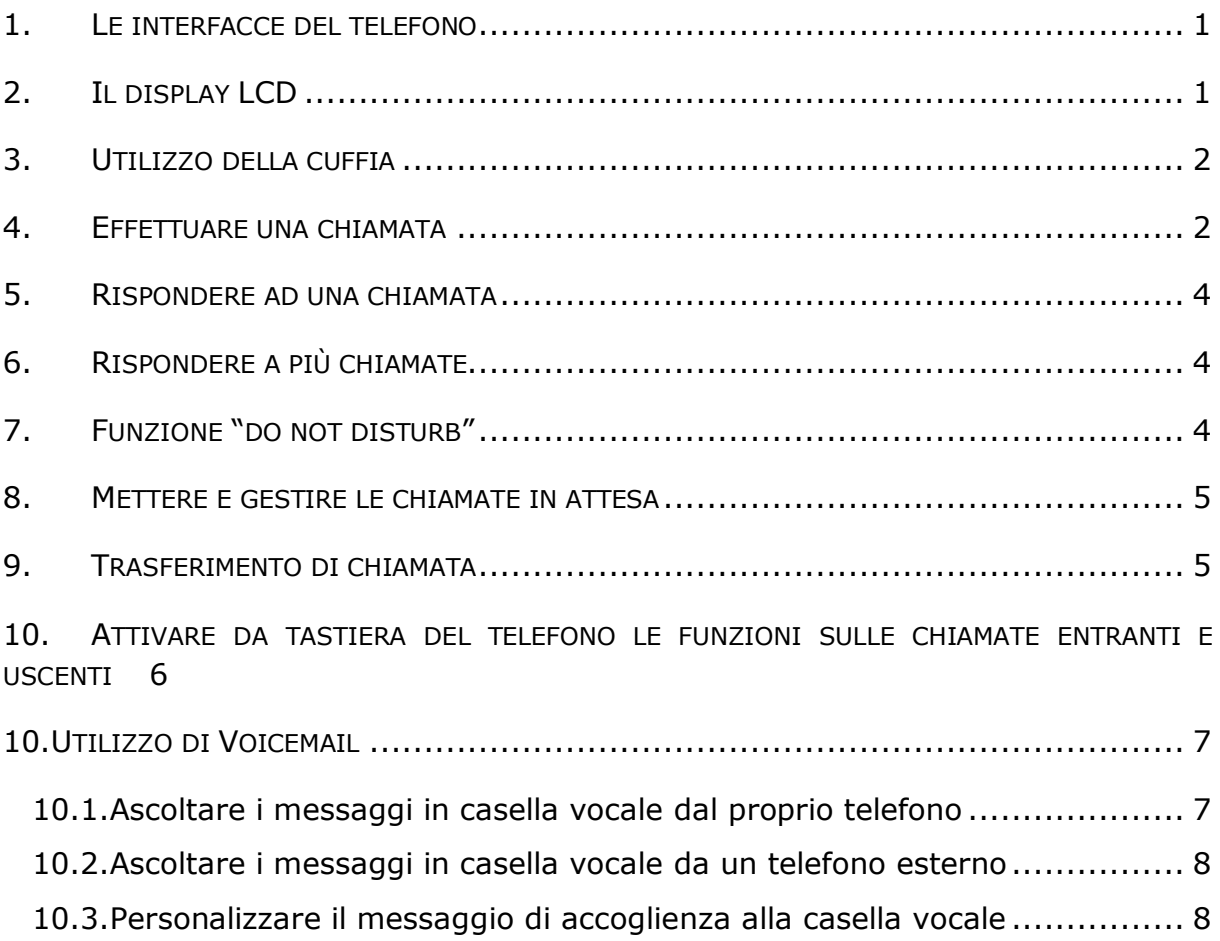

#### **1. LE INTERFACCE DEL TELEFONO**

Come si può vedere in figura, il telefono è dotato di 5 prese sul lato posteriore:

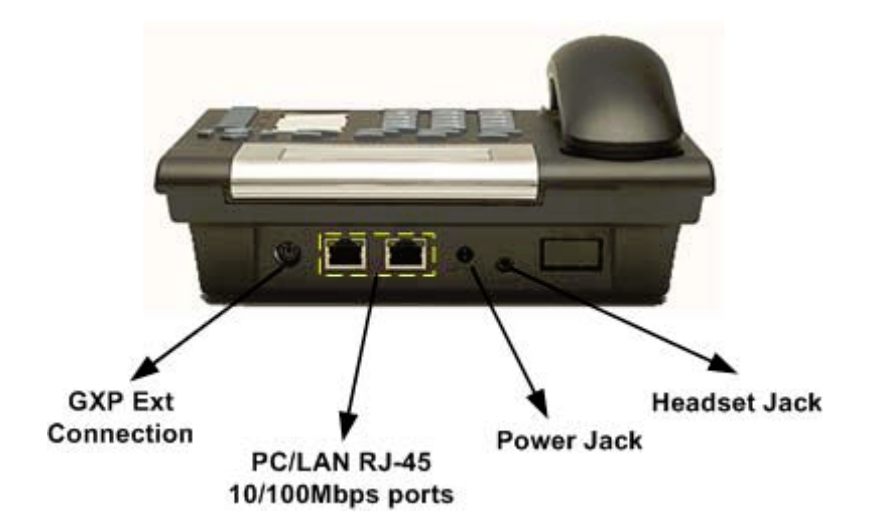

- § 1 presa jack da 2,5 mm per la cuffia;
- § 1 presa di alimentazione per un alimentatore da 5V;
- § 1 porta Ethernet 10/100 RJ45 per il collegamento alla rete del telefono;
- § 1 porta Ethernet 10/100 RJ45 per il collegamento alla rete del pc;
- § 1 presa Ext per la connessione della tastiera opzionale che permette di avere a disposizione altri 56 tasti programmabili.

Grazie alla doppia presa di rete è possibile utilizzare il telefono anche in postazioni di lavoro che hanno a disposizione una sola presa di rete.

#### **2. IL DISPLAY LCD**

Il telefono è dotato di display LCD grafico da 130x64 pixel retroilluminato e personalizzabile. Quando il telefono è in normale stato di attesa di chiamata, la retroilluminazione del display è spenta. Ad ogni evento, come, ad esempio, l'arrivo di una chiamata, il display si retroillumina per attirare l'attenzione dell'utente. Inoltre, se casella vocale VoiceMail è configurata e per l'utente c'è un messaggio in attesa, si accende una luce rossa lampeggiante di segnalazione in alto a destra sul telefono.

Di seguito sono riportate alcune delle icone che possono comparire sul display quando il telefono è attivo. Quelle di uso più comune sono:

![](_page_2_Picture_12.jpeg)

indica lo stato di connessione del telefono alla rete. Se compare, il telefono è connesso e regolarmente registrato; se non c'è, il telefono non è connesso; se lampeggia, il telefono è connesso ma non riesce ad effettuare la registrazione sul server in maniera corretta.

![](_page_3_Picture_1.jpeg)

indica lo stato del telefono. Compare appena viene alzata la cornetta; quando la cornetta è posata non si vede. Accanto questa icona compare l'icona del livello del volume.

![](_page_3_Picture_3.jpeg)

indica lo stato dell'altoparlante del telefono. Lampeggia quando il telefono squilla; non si vede quando l'altoparlante è spento; compare al posto dell'icona della cornetta quando l'altoparlante è in funzione. Accanto a questa icona compare l'icona del livello del volume.

![](_page_3_Figure_5.jpeg)

compare quando viene attivato il Do Not Disturb (DND) premendo il tasto "MUTE/DEL". Premendo nuovamente il tasto si disattiva il DND e l'icona scompare.

![](_page_3_Picture_7.jpeg)

compare quando è attiva una deviazione delle chiamate in arrivo.

![](_page_3_Picture_9.jpeg)

indica il livello del volume dell'altoparlante/cuffia o della cornetta. L'icona appare insieme a quella che indica il componente di cui si sta regolando il volume. Indica una scala da 0 a 7 e può essere regolato con due dei 4 tasti freccia ("TASTO SU" e "TASTO GIU") posizionati in alto a destra.

![](_page_3_Picture_11.jpeg)

orologio con indicatore AM/PM sincronizzato con l'Internet Time Server dello CSIAF.

#### **3. UTILIZZO DELLA CUFFIA**

Usando il tasto "SPEAKER", è possibile passare alla modalità vivavoce attivando l'altoparlante del telefono e viceversa. Nel caso in cui però è stato inserito lo spinotto della cuffia nell'apposita presa da 25mm posta sul retro del telefono, l'altoparlante esterno viene disattivato automaticamente e il tasto "SPEAKER" si potrà utilizzare solo per passare dalla cornetta alla cuffia e viceversa.

#### **4. EFFETTUARE UNA CHIAMATA**

Il telefono supporta fino a 4 account SIP differenti connessi a differenti server SIP. Ogni tasto "LINE*x*" è associato ad un account.

Per effettuare una chiamata, basta selezionare la linea da usare premendo il tasto "LINE*x*". Se la linea è libera, si accende la spia verde sopra il tasto, altrimenti si accende la spia rossa e per fare la chiamata bisogna scegliere un'altra linea fino a quando non si accende il led verde. Se non si seleziona la linea, appena si alza la cornetta o si preme il tasto "SPEAKER", il telefono seleziona automaticamente la prima linea libera. A questo punto, dopo avere selezionato la linea e scelto se si parla con la cornetta o con l'altoparlante, esistono 5 modi per effettuare la chiamata:

- 1. Chiamata normale:
	- · alzare la cornetta o si preme il tasto "SPEAKER";
	- · selezionare la linea da utilizzare per la chiamata premendo il tasto "LINE*x*";
	- · comporre il numero telefonico seguito dal tasto "SEND**(1)** ".
- 2. Richiamata in uscita (per ripetere l'ultimo numero fatto):
	- · alzare la cornetta o premere il tasto "SPEAKER";
	- · selezionare la linea da cui fare la chiamata;
	- · premere direttamente il tasto "SEND".
- 3. Richiamata in risposta (per richiamare l'ultimo numero da cui si è ricevuta una telefonata):
	- · alzare la cornetta o premere il tasto "SPEAKER";
	- · premere il tasto "CALL RETURN".
- 4. Utilizzo di call history:

1

- · premere il tasto "MENU";
- · selezionare "Call History" e quindi "Received Calls", "Dialed Calls" o "Missed Calls" a seconda dei casi;
- · selezionare il numero di telefono tra quelli presenti nel call history usando i tasti freccia
- · premere "OK" per scegliere il numero;
- · premere di nuovo "OK" per chiamarlo.

**<sup>(1)</sup>** Quando si fa una chiamata se, dopo avere composto il numero, non si preme il tasto "SEND", il telefono aspetta 4 secondi e poi comunque fa partire la chiamata. L'utilizzo del tasto "SEND" non è quindi indispensabile ma serve solo per diminuire il tempo di attesa per effettuare la chiamata.

- 5. Utilizzo della rubrica:
	- · premere il tasto "MENU";
	- · selezionare "Phone Book" usando i tasti freccia;
	- · selezionare il numero di telefono tra quelli in rubrica usando i tasti freccia;
	- · premere "OK" per scegliere il numero;
	- · premere "OK" di nuovo per chiamarlo.

#### **5. RISPONDERE AD UNA CHIAMATA**

La risposta ad una chiamata in arrivo può avvenire in tre modi:

- a. alzando la cornetta come si fa con gli altri telefoni;
- b. premendo il tasto "SPEAKER";
- c. premendo il tasto "LINE*x*" che lampeggia in rosso per segnalare la chiamata in arrivo (*x* indica una delle 4 linee disponibili sul telefono);

In tutti i tre casi, si accenderà una luce verde fissa sul tasto "LINE*x*" corrispondente alla linea *x* impegnata dalla conversazione attiva.

#### **6. RISPONDERE A PIÙ CHIAMATE**

Quando si è già impegnati in una conversazione ed arriva un'altra chiamata, il telefono squilla e attiva una luce rossa lampeggiante sul tasto "LINE*x*" (relativo alla prima linea disponibile tra le 4 presenti sul telefono) per segnalare una chiamata in arrivo sulla linea *x*.

Per rispondere alla chiamata, basta premere il tasto "LINE*x*" che lampeggia in rosso. La chiamata attiva viene messa in attesa.

Per riprendere una chiamata sulla linea *x* basta premere il tasto "LINE*x*". Tutte le altre chiamate attive vengono tenute in attesa.

Gli interlocutori messi in attesa sentiranno una musica di sottofondo in attesa di riprendere la conversazione.

#### **7. FUNZIONE "DO NOT DISTURB"**

Se non si vuole rispondere per un periodo di tempo alle chiamate in arrivo, premendo il tasto "MUTE/DEL" si attiva la funzione Do Not Disturb che dirotta tutte le chiamate in arrivo al sistema Voicemail fino a quando la funzione non viene disattivata ripremendo il tasto "MUTE/DEL".

Quando la funzione Do Not Disturb è attiva, sul display del telefono lampeggia il simbolo **Θ**.

#### **8. METTERE E GESTIRE LE CHIAMATE IN ATTESA**

Mentre si sta parlando è possibile mettere in attesa l'interlocutore premendo il tasto "HOLD"; l'interlocutore messo in attesa sentirà una musica di sottofondo in attesa di riprendere la conversazione, mentre una luce verde lampeggiante si accederà in corrispondenza del tasto "LINE*x*" della linea impegnata dalla chiamata in attesa.

Per ripristinare la conversazione bisogna premere il tasto "LINE*x*" corrispondente alla linea impegnata dalla chiamata in attesa.

#### **9. TRASFERIMENTO DI CHIAMATA**

Esistono due tipi di trasferimento di chiamata supportati dal telefono Grandstream GXP2000:

- a. Il cosiddetto **BLIND TRANSFER**, che è il trasferimento 'brutale' di una chiamata attiva ad un terzo utente senza preavviso. La procedura è la seguente:
	- si preme il tasto "TRNF";
	- si attende il dial tone;
	- si compone il numero del destinatario;
	- si preme il tasto "SEND".
- b. Il cosiddetto **ATTENDED TRANSFER**, che permette di trasferire una chiamata attiva ad un terzo utente preavvisandolo.
	- si preme il tasto "LINE*x*" per chiamare l'interno a cui girare la chiamata; automaticamente si mette la chiamata in attesa;
	- si attende il dial tone;
	- si compone il numero del destinatario;
	- si attende la risposta del destinatario;
	- se questi accetta la chiamata, si preme il tasto "TRNF" e si preme il tasto "LINE*x*" corrispondente alla linea impegnata dalla chiamata in attesa per completare il trasferimento;
	- se il destinatario non è disponibile ad accettare la chiamata, premendo il tasto "LINE*x*" corrispondente alla linea impegnata dalla chiamata in attesa, si riprende la chiamata.

#### **10. ATTIVARE DA TASTIERA DEL TELEFONO LE FUNZIONI SULLE CHIAMATE ENTRANTI E USCENTI**

È possibile, digitando dei codici dalla tastiera del telefono, abilitare o disabilitare alcune funzioni relative alle chiamate entranti e uscenti del telefono. Nella tabella seguente sono riportati i codici relativi alle funzioni più usate.

![](_page_7_Picture_199.jpeg)

![](_page_8_Picture_139.jpeg)

#### **10.UTILIZZO DI VOICEMAIL**

Il servizio Voicemail è l'equivalente digitale del servizio di segreteria telefonica con in più la versatilità dell'e-mail. Attraverso VoiceMail è possibile gestire da telefono i messaggi registrati in casella vocale ma anche riceverli via e-mail su un qualsiasi proprio account di posta per poterli ascoltare con calma o conservarli oppure inoltrarli a terze persone.

VoiceMail permette anche all'utente l'inserimento di un proprio messaggio di accoglienza da far partire in a seconda dei casi che l'utente stesso sceglie. Così l'utente può registrare un messaggio da far partire se l'interno è occupato, un altro da far partire se l'interno non risponde dopo un certo numero di squilli, un altro ancora se l'interno ha deviato le telefonate alla segreteria per non essere disturbato, etc.

*NOTA: Per attivare il servizio occorre contattare il gestore del sistema.*

#### **10.1.ASCOLTARE I MESSAGGI IN CASELLA VOCALE DAL PROPRIO TELEFONO**

Per ascoltare i messaggi in casella vocale dal proprio interno, occorre eseguire i seguenti passi:

- a. comporre il codice \*97 e attendere la risposta della segreteria;
- b. alla richiesta di inserire la password, inserire la password seguita dal tasto #;
- c. scegliere l'opzione desiderata tra quelle proposte e ascoltare i messaggi presenti in casella vocale;
- d. dopo averli ascoltati, scegliere tra le opzioni proposte se salvarli o cancellarli.

#### **10.2.ASCOLTARE I MESSAGGI IN CASELLA VOCALE DA UN TELEFONO ESTERNO**

Per ascoltare da un telefono esterno i messaggi presenti nella propria casella vocale occorre eseguire i seguenti passi:

- a. chiamare il proprio numero e fare squillare finché non risponde la segreteria;
- b. a questo punto, digitare \*<interno> (se l'interno è 5003 si dovrà comporre \*5003;
- c. ignorare la successiva richiesta di lasciare un messaggio in casella vocale e premere il tasto \*;
- d. alla richiesta della password per accedere alla casella vocale, inserire la password seguita dal tasto #;
- e. a questo punto, si avrà accesso alla casella vocale e si potrà accedere ai messaggi attraverso le opzioni proposte dall'operatore digitale.

#### **10.3.PERSONALIZZARE IL MESSAGGIO DI ACCOGLIENZA ALLA CASELLA VOCALE**

Ciascun utente può personalizzare il messaggio di accoglienza alla casella vocale. La procedura è la seguente:

- a. comporre dal proprio telefono il codice \*97;
- b. inserire la passord per la casella vocale;
- c. quando la segreteria inizia a parlare, premere l'opzione 0 anche se questa non viene proposta tra quelle disponibili;
- d. saranno elencate 5 opzioni:
	- 1. registrare il messaggio in caso di non disponibile (il telefono squilla a vuoto),
	- 2. registrare il messaggio in caso di occupato,
	- 3. registrare il proprio nome,
	- 4. registrare un messaggio di saluto generico,
	- 5. cambiare la password;
- e. scegliere l'opzione che interessa e registrare il messaggio parlando nella cornetta del telefono e premere # alla fine del messaggio;
- f. riascoltare il messaggio (verrà proposta l'opzione 2 per riascoltarlo);
- g. eventualmente registrarlo di nuovo fino a quando non si è soddisfatti del risultato e salvarlo.

Dopo circa 5 minuti i messaggi personalizzati saranno attivi.